УТВЕРЖДЕНО **BY.РТНК.00001-03.01 34 01-6-ЛУ**

# **Программно-аппаратный комплекс**

## **«Шлюз безопасности Bel VPN Gate 3.0.1»**

# **РУКОВОДСТВО ОПЕРАТОРА**

## **Руководство администратора**

Сценарии конфигурирования

**BY.РТНК.00001-03.01 34 01-6**

Листов 10

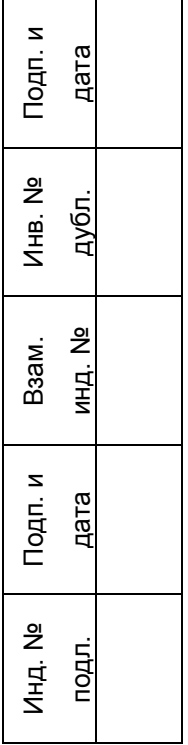

2012

# Сценарии конфигурирования

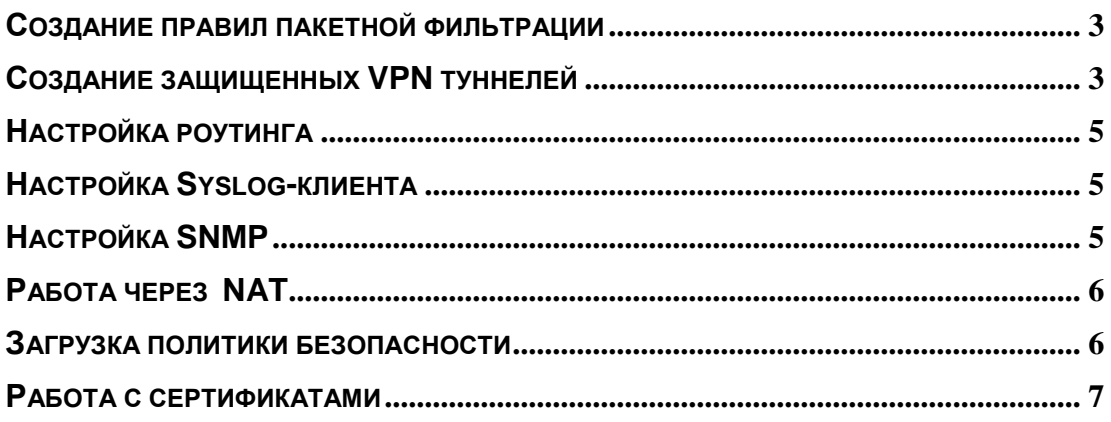

В этом документе описаны команды интерфейса командной строки и структуры текстового конфигурационного файла, которые используются для тех или иных целей при создании локальной политики безопасности шлюза Bel VPN Gate.

В документе «Примеры конфигураций в различных сценариях» приведены примеры локальных политик безопасности шлюзов в двух сценариях.

На странице Технической поддержки сайта нашей компании приведены примеры Типовых сценариев и Примеры дополнительных возможностей продуктов.

## <span id="page-2-0"></span>Создание правил пакетной фильтрации

Создание правил пакетной фильтрации состоит из формирования списков доступа и привязывания их к конкретным интерфейсам аппаратной платформы Bel VPN Gate.

С помощью команды ip access-list создаются листы доступа.

Команда ip access-list с параметром standard осуществляет вход в режим редактирования стандартных списков доступа. В этом режиме с помощью команд **permit** и deny формируются списки доступа.

В конфигурационном файле правила пакетной фильтрации создаются в структуре FilteringRule.

## <span id="page-2-1"></span>Создание защищенных VPN туннелей

#### Создание политики IKE

В интерфейсе командной строки с помощью команды crypto isakmp policy задаются IKE политики (или одна политика) с различными приоритетами, которые будут предложены партнеру для согласования. Перед созданием IKE SA должны быть выбраны параметры, которые будут использоваться сторонами для защиты части обменов первой фазы и второй фазы IKE. Выполнение этой команды осуществляет вход в режим ISAKMP policy configuration, в котором прелагаются параметры для согласования.

С помощью команды **authentication** указывается метод аутентификации (RSA подпись, RSA шифрование или аутентификация на предопределенных ключах).

С помощью команды encryption указывается алгоритм шифрования, используемый в рамках протокола IKE.

С помощью команды hash указывается хэш-алгоритм, используемый в рамках протокола IKE.

С помощью команды lifetime устанавливается время жизни IKE SA.

С помощью команды **group** указывается Diffie-Hellman группа, которая будет использоваться в рамках протокола IKE.

В конфигурационном файле в структуре IKERule задается метод аутентификации сторон, режим для первой фазы IKE, а также предлагается для согласования с партнером политика защиты первой и второй фазы IKE, которая описывается в структуре IKETransform. Структура IKEParameters ОПИСЫВАЕТ ГЛОбАЛЬНЫЕ настройки протокола IKE.

#### Создание IPsec наборов преобразований

Далее нужно предложить партнеру для согласования наборы преобразований, которые будут использоваться для создания зашишенного виртуального соединения (IPsec SA). IPsec SA - это однонаправленное логическое соединение, поэтому при двустороннем обмене данными нужно установить два IPsec SA.

С помощью команды crypto ipsec transform-set описать параметры IPsec наборов преобразований (или одного набора преобразований). Можно указать до трех наборов преобразований.

С помощью команды mode указать режим использования (туннельный или транспортный).

В конфигурационном файле структура IPsecAction определяет режим использования IPsec, список предлагаемых наборов преобразований IPsec. Каждое преобразование описывается в структурах AHTransform и ESPTransform.

#### Создание списков доступа

Списки доступа в интерфейсе командной строки создаются с помошью команды ip access-list для определения защищать или нет трафик. Для создания защищенных туннелей используются только расширенные списки доступа.

Команда ip access-list с параметром extended осуществляет вход в режим configext-nacl (режим редактирования расширенных списков доступа). В этом режиме с помощью команд permit и deny формируются списки доступа.

В конфигурационном файле списками доступа являются правила фильтрования, ОПИСЫВАЕМЫЕ структурой FilteringRule.

### Создание криптографических карт

В интерфейсе командной строки создание политики IPsec выполняется с помощью команды crypto map, которая осуществляет переход в режим конфигурирования криптографических карт.

Командой match address осуществляем привязку списка доступа к записи криптографической карты.

Командой set peer определяем партнера, с которым будем устанавливать туннель.

Командой set pfs задаем режим pfs и группу Diffie-Hellman.

Командой set poo1 указываем имя пула адресов для криптографической карты.

Командой set identity задаем идентификатор для криптографической карты

Командой set security-association lifetime устанавливаем время жизни IPsec  $SA$ 

Командой set transform-set даем ссылку на ранее созданный трансформ или трансформы (определяем параметры туннеля)

В конфигурационном файле политика IPsec задается в структуре IPsecAction.

Создание набора динамических криптографических карт в интерфейсе командной строки осуществляется командой crypto dynamic map.

### **Привязка криптографической карты к интерфейсу**

В интерфейсе командной строки на последнем этапе производится привязка листов доступа и криптографических карт к конкретным интерфейсам аппаратной платформы. Эти операции производятся в режиме конфигурирования интерфейсов.

Команда **[interface](Console_command_reference.pdf)** с указанием логического имени интерфейса осуществляет переход в режим конфигурирования данного интерфейса.

В этом режиме командой **ip access-group** указываем список доступа для правил пакетной фильтрации, которые будут использоваться на этом интерфейсе.

Командой **crypto map** указываем криптографическую карту, с помощью которой будут создаваться VPN туннели.

В конфигурационном файле для привязки правила фильтрования к интерфейсу аппаратной платформы используется **атрибут Networkinterfaces** в **структуре FilteringRule**. Но если атрибут **Networkinterfaces** не указан, то привязка правила фильтрования производится на все зарегистрированные сетевые интерфейсы.

# <span id="page-4-0"></span>**Настройка роутинга**

Добавление строки в таблицу маршрутизации в интерфейсе командной строки задается командой **ip [route](Console_command_reference.pdf)** с указанием адреса и маски подсети назначения пакета, IP-адреса следующего маршрутизатора либо выходного интерфейса локального устройства, на который нужно передать пакет для передачи его далее по сети к получателю пакета.

В конфигурационном файле создание таблицы маршрутизации осуществляется структурой **[RoutingTable](LSP_reference_guide.pdf)**. Строка, которая добавляется в таблицу маршрутизации, задается **в структуре Route**. Эта строка задает маршрут, указывая адрес назначения, выходной интерфейс либо IP-адрес следующего маршрутизатора и метрику маршрута.

# <span id="page-4-1"></span>**Настройка Syslog-клиента**

Настройка Syslog-клиента в cisco-like конфигурации и LSP-конфигурации подробно описана в документе [«Протоколирование событий».](Syslog_message.pdf)

# <span id="page-4-2"></span>**Настройка SNMP**

Для задания настроек по выдаче информации SNMP-агентом по протоколу SNMP в интерфейсе командной строки используются три команды. Команда **[snmp-server](Console_command_reference.pdf) [community](Console_command_reference.pdf)** задает строку, которая играет роль пароля при аутентификации сообщений SNMP и разрешает SNMP-менеджеру чтение статистики из базы управления SNMPагента. Команда **snmp-server location** содержит информацию о физическом расположении SNMP-агента. В команде **snmp-server contact** указывается лицо, ответственное за работу SNMP-агента.

В конфигурационном файле задание настроек SNMP-агента осуществляется в **структуре [SNMPPollSettings](LSP_reference_guide.pdf)**. В этой структуре указывается IP-адрес и порт, на который можно получать запросы от SNMP-менеджера, а также строку, играющую роль пароля при аутентификации сообщений, размещение SNMP-агента и контактное лицо. В документе [«Мониторинг»](Monitoring_guide.pdf) описаны переменные, которые могут быть запрошены у SNMP-агента.

А отсылки трапов настройки SNMP-агента производятся в структурах **SNMPTrapSettings** и **TrapReceiver**. В этих структурах указывается IP-адрес и порт, на который отсылаются трап-сообщения, идентификатор и IP-адрес отправителя трапсообщения, версия SNMP, в которой создаются трап-сообщения.

# <span id="page-5-0"></span>**Работа через NAT**

При создании защищенных соединений между партнерами при использовании NAT рекомендуется:

- использовать туннельный режим, а не транспортный
- использовать IKECFG
- при построении IPsec туннеля в наборах преобразований использовать только протокол ESP для проверки целостности и шифрования трафика.

# <span id="page-5-1"></span>**Загрузка политики безопасности**

После выхода из режима конфигурирования в интерфейсе командной строки созданная cisco-like конфигурация будет интерпретирована конвертером и загружена в Bel VPN Gate.

Независимо от способа создания конфигурации – в интерфейсе командной строки, платформе управления CiscoWorks - при загрузке на агента cisco-like конфигурация конвертируется в native-конфигурацию. Для просмотра загруженной конфигурации испольуется команда **[lsp\\_mgr](Console_command_reference.pdf) show**.

Политика безопасности, созданная в виде текстового конфигурационного файла, загружается специализированной командой **lsp\_mgr load** с указанием полного пути к файлу конфигурации.

### **Конвертирование**

При завершении конфигурирования, кроме создания текстового конфигурационного файла, вызывается конвертор, который преобразует cisco-like конфигурацию в nativeконфигурацию. Конвертор работает в рамках программы cs\_console.

Если конвертирование конфигурации завершается с ошибкой; то на консоль выдается сообщение об ошибке: "LSP conversion failed. You can use the "show load-message" command to obtain the additional information." ("Конвертирование LSP завершилось с ошибкой. Вы можете использовать команду **show [load-message](Console_command_reference.pdf)** для получения дополнительной информации").

Далее происходит попытка загрузки native-конфигурации в агента. Если по каким-либо причинам произошла ошибка при загрузке, native-конфигурация записывается в файл erroneous lsp.txt, расположенный в каталоге агента. В конце работы конвертора выдается результат (успех/неуспех) обратно в cs\_console.

При конвертировании cisco-like конфигурации прописываются фильтры для каждого интерфейса в отдельности.

Если после конвертирования cisco-like конфигурации в агенте будет зарегистрирован новый интерфейс с помощью команды **[if\\_mgr](Clicommand_util_reference.pdf) add**, то для него будет выполняться неявное правило Drop All. При следующем конвертировании cisco-like конфигурации новый интерфейс будет добавлен в эту конфигурацию и для него будут действовать общие правила, как и для остальных интерфейсов.

Во время работы конвертора используются настройки конвертора, некоторые из которых могут редактироваться пользователем. Подробно работа конвертора описана в документе **«Bel VPN Gate [3.0. Приложение»](Bel_VPN_Appendix.pdf)** (Bel\_VPN\_Appendix.pdf).

## <span id="page-6-0"></span>Работа с сертификатами

## Регистрация СА сертификата

Зарегистрировать СА сертификат в базе Продукта можно двумя способами:

- с помощью утилиты командной строки cert mgr import
- через cs\_console командами crypto ca trustpoint и crypto ca certificate chain.

При регистрации сертификата первым способом при первом старте консоли после добавления сертификатов, добавленные сертификаты будут доступны для использования в cisco-like конфигурации. Для них будет создан trustpoint с именем s-terra technological trustpoint.

Для регистрации СА сертификата через cs console используются команды:

- crypto ca trustpoint name-для объявления имени СА и входа в режим са trustpoint configuration:
	- можно задать несколько таких команд для объявления разных trustpoint
	- в режиме этой команды можно указать адрес LDAP-сервера и режимы использования CRL при проверке сертификатов:
	- $cr1$  query  $ldap://IP-agree(:nopr)$ -задает адрес LDAP-сервера. При обращении к LDAP-серверу агент сначала смотрит поле CDP сертификата. если в этом поле прописанный путь к LDAP-серверу является неполным, то добавляются данные (IP-адрес и порт) из команды crl query. Если CDP содержит полный путь, crl query не используется. Если в сертификате нет поля CDP, то используется эта команда для задания url LDAP.
	- crl optional best-effort
		- optional проверка CRL необязательна. Агент будет искать действующий CRL в базе Продукта. Если CRL в базе не найден, то сертификат принимается. При задании этой команды команда ст1 query игнорируется.
		- best-effort при проверке сертификата используется действующий CRL, если это не так, то для получения CRL используется LDAP-сервер. Если CRL получить не удалось сертификат принимается.
		- enable режим по умолчанию. Проверка сертификата по CRL обязательна. Обязателен действующий CRL, если его не удалось получить по LDAP - сертификат не принимается.
- crypto ca certificate chain для входа в режим конфигурирования цепочки сертификатов СА:
	- certificate для добавления СА сертификата (в шестнадцатеричном представлении) в базу Продукта:
	- можно задать несколько таких команд для добавления либо промежуточных СА сертификатов либо любых СА сертификатов.

В отличие от Cisco наш агент не проверяет, являются ли добавляемые сертификаты из одной цепочки. Поэтому, можно добавлять в один trustpoint не только промежуточные СА сертификаты, но вообще любые СА сертификаты.

При добавлении СА сертификата в trustpoint командой crypto ca certificate chain он автоматически добавляется в базу Продукта.

При старте cs\_console при поиске сертификата проверяются все существующие trustpoint's в базе Продукта. В случае отсутствия соответствующего СА сертификата в базе Продукта, trustpoint автоматически удаляется из cisco-like конфигурации, следовательно и удаляются все СА сертификаты, зарегистрированные в этом trustpoint. При этом выдается соответствующее сообщение в лог.

## **Удаление сертификатов**

Удалять сертификаты из базы Продукта можно двумя способами:

- с помощью утилиты командной строки **cert\_mgr remove**
- через cs\_console командой **no crypto ca trustpoint**.

При удалении trustpoint с указанным именем, все СА сертификаты из этого trustpoint удаляются из текущей конфигурации, базы Продукта и cisco-like конфигурации.

Если в cs\_console добавить сертификат в trustpoint, а потом, выйдя из консоли, удалить добавленный сертификат с помощью cert mgr remove, то при следующем старте консоли trustpoint с сертификатом удалится и оттуда.

Удалить CRL из базы Продукта помощью утилиты командной строки **cert\_mgr remove** невозможно. Если в команде указать номер (индекс) CRL, то будет выведено сообщение об ошибке о недопустимом индексе.

### **Регистрация локального сертификата**

Для регистрации локального сертификата в базе Продукта используется утилита командной строки **cert\_mgr import**

## **Просмотр сертификатов в базе Продукта**

Для просмотра сертификатов в базе Продукта используйте команду **cert\_mgr show**.

### **Отсылка локального сертификата**

Для отсылки локального сертификата партнеру по IKE:

#### **в LSP-конфигурации (конфигурационный файл):**

в LSP в структуре **AuthMethodGOSTSign** задать атрибут **SendCertMode** со значением:

- ALWAYS всегда отсылать локальный сертификат
- CHAIN всегда отсылать локальный сертификат, СА сертификат и промежуточные СА сертификаты.

#### **в cisco-like конфигурации (в интерфейсе командной строки):**

создается политика, параметры которой согласовываются в процессе установления соединения, в том числе и метод аутентификации сторон, командой

- **crypto isakmp policy**
- **authentication rsa-sig** при выборе этого метода локальный сертификат всегда отсылается партнеру по протоколу IKE.

Сертификат партнера можно получить либо по протоколу IKE либо по протоколу LDAP.

Сначала агент пытается получить сертификат партнера по IKE, если партнер не прислал сертификат, а прислал свой идентификатор, то агент по этому идентификатору ищет сертификат партнера сначала в своей базе Продукта, если не нашел, то продолжает поиск на LDAP-сервере.

## **Получение сертификата партнера по IKE**

Для получения сертификата партнера по IKE нужно:

#### **в LSP-конфигурации:**

- в локальной конфигурации в структуре AuthMethodGOSTSign задать атрибут **SendRequestMode** со значением ALWAYS – всегда запрашивать сертификат партнера
- в конфигурации партнера в структуре AuthMethodGOSTSign задать атрибут **SendCertMode** со значением:
	- ALWAYS высылать сертификат
	- CHAIN высылать локальный сертификат, СА сертификат с цепочкой промежуточных СА.

#### **в cisco-like конфигурации:**

партнеру предлагается политика, параметры которой согласовываются в процессе установления соединения, в том числе и метод аутентификации сторон, командой:

- **crypto isakmp policy**
- **authentication rsa-sig** при выборе этого метода всегда будет запрашиватся сертификат партнера по протоколу IKE.

## **Получение сертификата партнера по LDAP**

Получение сертификата партнера на LDAP-сервере. В этом случае партнер присылает свой идентификатор, а агент по Subject будет искать сертификат партнера на LDAPсервере. Для прохождения LDAP-пакетов до LDAP-сервера необходимо в политике задать соответствующий фильтр.

#### **в LSP-конфигурации:**

в локальной конфигурации задать структуру **LDAPSettings** с IP-адресом LDAPсервера:

- если прислан идентификатор типа DN:
	- агент по Subject ищет сертификат партнера сначала в своей базе Продукта, а затем на LDAP-сервере
- если прислан идентификатор другого типа:
	- для получения Subject в локальной конфигурации задаются атрибуты **RemoteID, RemoteCredential, DoNotMapRemoteIDToCert**
	- если DoNotMapPeerIDToCert = TRUE, то Subject будет составляться из RemoteCredential
	- если DoNotMapPeerIDToCert = FALSE, то Subject будет составляться из RemoteCredential и RemoteID.
	- по составленному Subject агент ищет сертификат партнера сначала в своей базе Продукта, а затем на LDAP-сервере.

#### в cisco-like конфигурации:

если партнер не прислал свой сертификат по IKE и в базе Продукта его нет, то агент пошлет запрос для получения сертификата партнера на заданный LDAP-сервер в команде crl query. По полученному идентификатору типа dn от партнера будет осуществляться поиск сертификата. Если получен идентификатор другого типа - запрос на LDAP-сервер не посылается. Если отредактировать сконвертированную nativeконфигурацию для работы с идентификаторами другого типа, как описано в предыдущем пункте, то сертификат партнера можно получить по LDAP.

### Проверка сертификата по CRL

Для проверки сертификата партнера по CRL нужно:

#### в LSP-конфигурации:

в структуре GlobalParameters задать атрибут CRLHandlingMode, при значениях этого атрибута:

- optional используется действующий CRL из базы Продукта
- enable и best effort действующий CRL может быть получен по LDAP.

Для получения CRL с LDAP-сервера сначала проверяется поле CDP в проверяемом сертификате, если поле CDP отсутствует, то в конфигурации должна быть задана структура LDAPSettings с адресом LDAP-сервера. В базу Продукта с LDAP-сервера загружается действующий CRL и по нему проверяется сертификат партнера.

Для прохождения LDAP-пакетов до LDAP-сервера необходимо в политике задать соответствующий фильтр.

#### в cisco-like конфигурации:

в режиме команды crypto ca trustpoint командой crl optional best effort задается режим использования CRL.